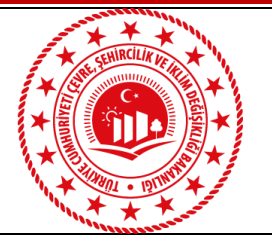

## **T.C. ZONGULDAK VALİLİĞİ Çevre, Şehircilik ve İklim Değişikliği İl Müdürlüğü**

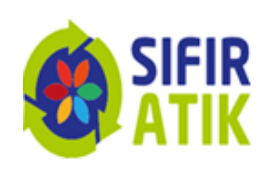

Müdürlüğümüzce İmar barışı kapsamında yapı kayıt almış ancak bedel iadesi yapılan vatandaşlarımızın yapı kayıt belgelerini taraflarına gönderilen Düzeltme Formunda belirtilen bilgilere göre güncellemesi gerekmektedir. İlimizde YKB Bedel iadesi yapılan tüm vatandaşlarımıza 29.07.2022 tarihinde bilgilendirme SMS'i gönderilmiş olup İmar Barışı sitsemi üzerinden de kendilerine "Ödenen Bedel Düşürme İzni" açılmıştır.

Yapı Kayıt Belgesinde bedel iadesi yapılan vatandaşlarımızın aşağıdaki adımları izleyerek güncelleme yapması gerekmektedir.

## **Yapı Kayıt Belgesi Bedel İadesi Formuna Göre Yapılacak İşlem Adımları**

- 1. E-devlet platformu üzerinden arama butonuna "İmar barışı" yazılır.
- 2. İlgili başvuru görüntülenerek sayfanın sağında bulunan "Güncelle" butonu tıklanır.
- 3. Ekrana yansıyan başvuru bilgileri kontrol edilir, (T.C. , Telefon, adres vb) daha sonra yazımız ekinde gönderilen Yapı Kayıt Belgesi Bedel İadesi Formunda bulunan "Yapıya Ait Tespit Edilen Bilgiler" sütunundaki toplam yapı alanı, arsa yüzölçümü, arsa birim bedeli vb. bilgiler başvuru ekranında ilgili kategoriye yazılır.
- 4. Tespit edilen bilgiler başvuru ekranına girildikten sonra sayfa sonunda yer alan başvuruyu güncelle komutu onaylanır.
- 5. İlgili güncelleme yapıldıktan sonra e-devlet üzerinden imar barışı yazılarak ilgili başvuru tekrar görüntülenir. Bu aşamada sayfanın sağ tarafında "onayla" komutu yer alacaktır.
- 6. Onayla komutuna tıkladıktan sonra ekrana yansıyan başvuru tekrar kontrol edilerek sayfa sonunda yer alan "Başvuruyu Onayla" seçeneği tıklanarak işlem tamamlanır.